## **Installationsanweisung**

Zur Installation der Wartungsprogramme müssen Sie **Setup.exe** ausführen. Setup.exe finden Sie in der Zip-Datei, die Sie von der Homepage herunterladen können.. Ob sie die Setup.exe sofort sehen oder erst im Packverzeichnis suchen müssen, ist davon abhängig, welchen Entpacker Sie verwenden. Im Systemeigenen entpacker von XP wird die Setup.exe sofort angezeigt.

Damit ein Programm schnell übertragen werden kann, wird es in einer ZIP-Datei gepackt. Es gibt aber viele unterschiedliche Packformate. Selbst selbstextrahierende Packformate sind möglich. Nur ist es so, das selbstextrahierende Dateien mit der Dateiendung ...EXE meistens durch Vierenschutzprogramme geblockt werden und somit nicht aus dem Internet oder per Mail empfangen und gespeichert werden. Somit wird eine zu übertragende EXE-Datei zusätzlich in eine Zip-Datei gepackt.

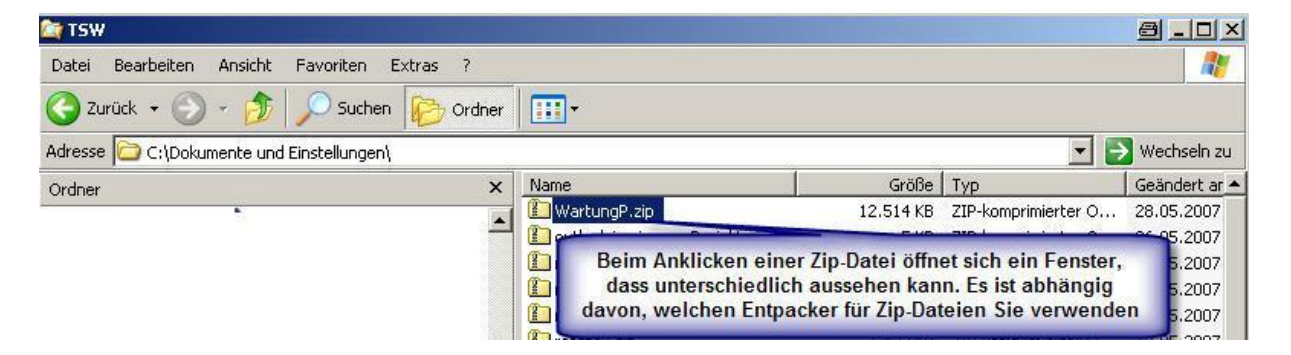

Wenn Sie nun eine Zip-Datei die ein Programm enthält, auf ihren Rechner geladen haben, gibt es unterschiedliche Wege das eigentliche Programm zu entpacken, bzw. zu installieren.

Welches Bild sie sehen, wenn Sie die Zip-Datei anklicken, liegt an Ihrer Rechner - Konfiguration. Es kann der XP-Entpacker geöffnet werden oder ein anderes von Ihnen vorgegebenes Programm.

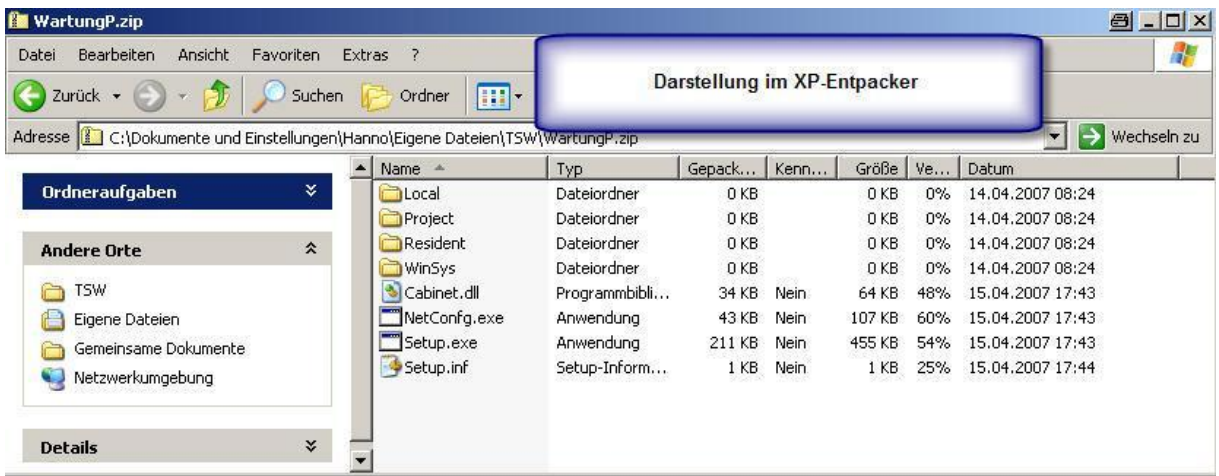

Wenn Sie nun den Inhalt der Packdatei betrachten, müssen Sie die Setup.exe suchen und ausführen. Mit einem neueren Entpacker ist es nicht schwer diese EXE- Datei zu finden, denn es werden nur wenige Dateien und Unterverzeichnisse angezeigt.

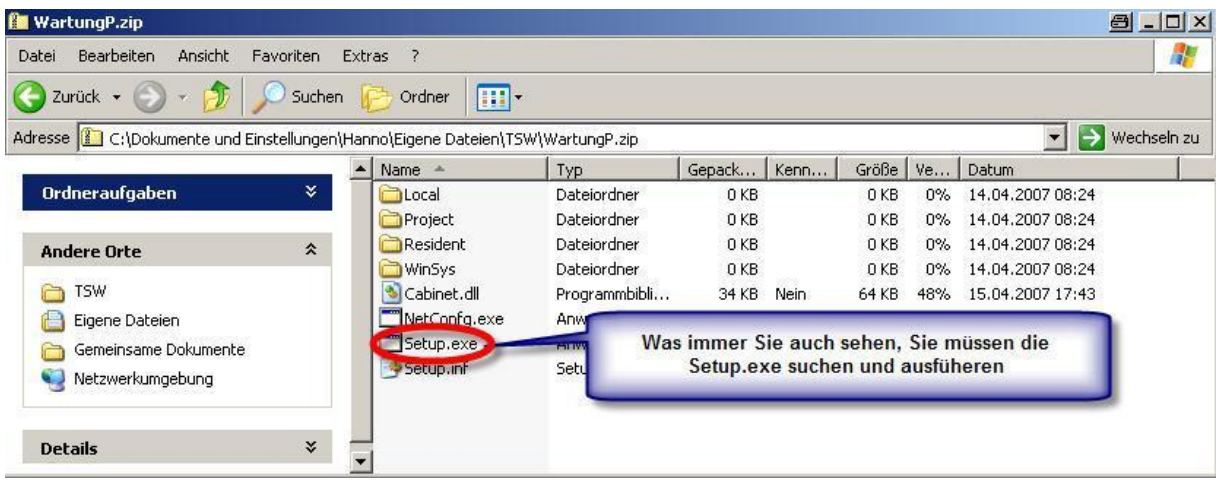

Bei Verwendung eines anderen Packprogramms können dann aber unter Umständen alle Dateien aus der Zip-Datei angezeigt werden. Hier werden dann gleichzeitig auch alle Dateien aus den Unterverzeichnissen angezeigt (nächstes Bild)

Ein Weg der Installation ist z. B. die direkte Installation aus dem Entpacker (hier Winzip). Hierzu suchen Sie die Datei Setup.exe und starten sie. Die Setup.exe ist hier leicht zu finden indem Sie die Taste –S—mehrmals drücken bis Sie auf Setup.exe angekommen sind. Es erfolgt die komplette Installation auf Ihrem System.

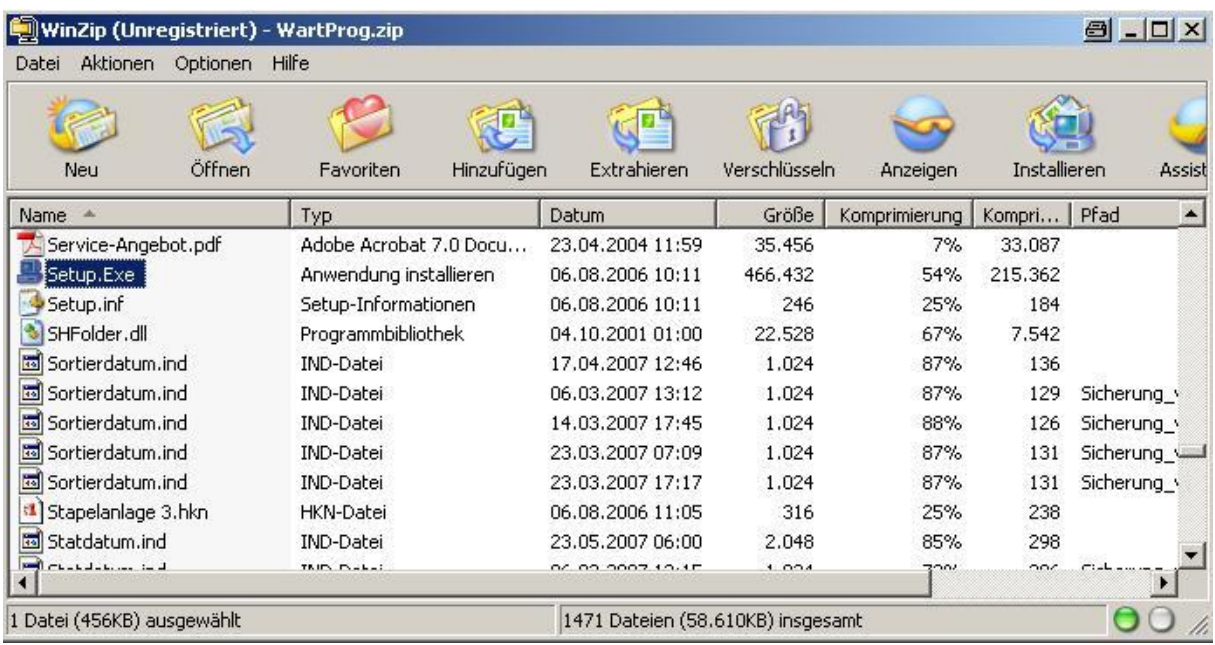

Hiermit erfolgt eine Programminstallation also direckt aus der gepackten Zip-Datei.

Es besteht aber auch die Möglichkeit, die Zip-Datei erst zu entpacken und dann die Setup.exe auszuführen.

## **Installationsanweisung** für Programme von Hanno Kniebel

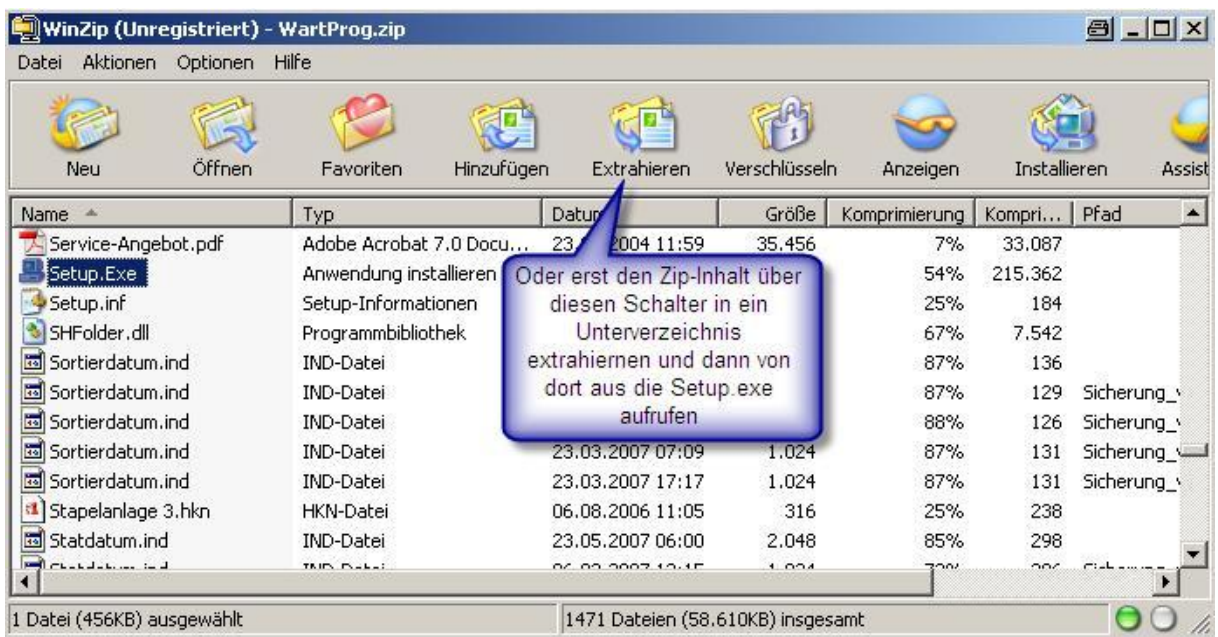

Wenn Sie den Weg über extrahieren wählen, wechseln sie nach dem Extrahieren in das Zielverzeichnis welches Sie vorgegeben haben, und führen dort Setup.exe aus.

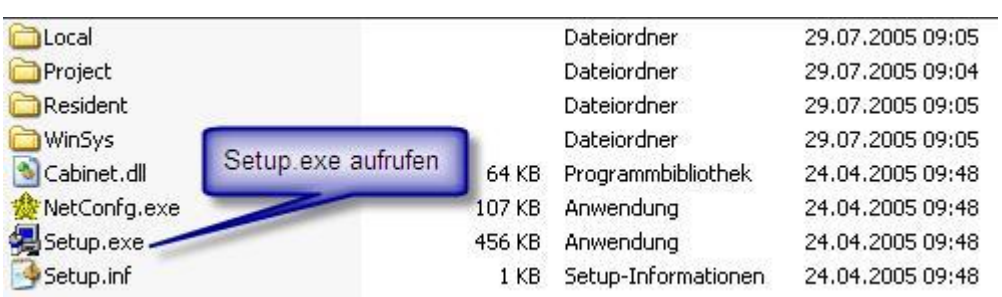

Nach dem Aufruf und Ausführung der Setup.exe ist Ihre Installation vollständig.